# FrSky Electronic Co., Ltd **Frsky CPPM/SBUS Decoder**

## **Instruction Manual**

*NOTICE: All instructions, warranties and other collateral documents are subject to change at the sole discretion of FrSky Electronic Co., Ltd. For further information please visit https://www.FrSky-rc.com.* 

Thank you for purchase **FrSky CPPM/SBUS Decoder**. This product can be used as CPPM/SBUS decoder to convert CPPM/SBUS signal for conventional servo (other than use CPPM/SBUS compatible servo directly) with CPPM/SBUS system. In order to fully enjoy benefits of this system, please, carefully read the instruction and set up the devices as described below*.* 

- $\mathbf{G}$  *Connect the servo and battery connector in the correct polarity. Connecting the power + and – polarities in reverse by mistake may cause smoke, fire, and damage.*
- $\bigcirc$  *Do not disassemble or modify the product. FrSky will not be responsible for disassembly or modification other than those specified by us.*
- $\overline{0}$  *Do not connect any other device (gyro, battery, etc.) other than servo to the servo connection port of decoder. There is the danger of erroneous operation or damage.*

*FrSky Electronic Co., Ltd will not be responsible for damage caused by combination with other than FrSky Genuine parts.* 

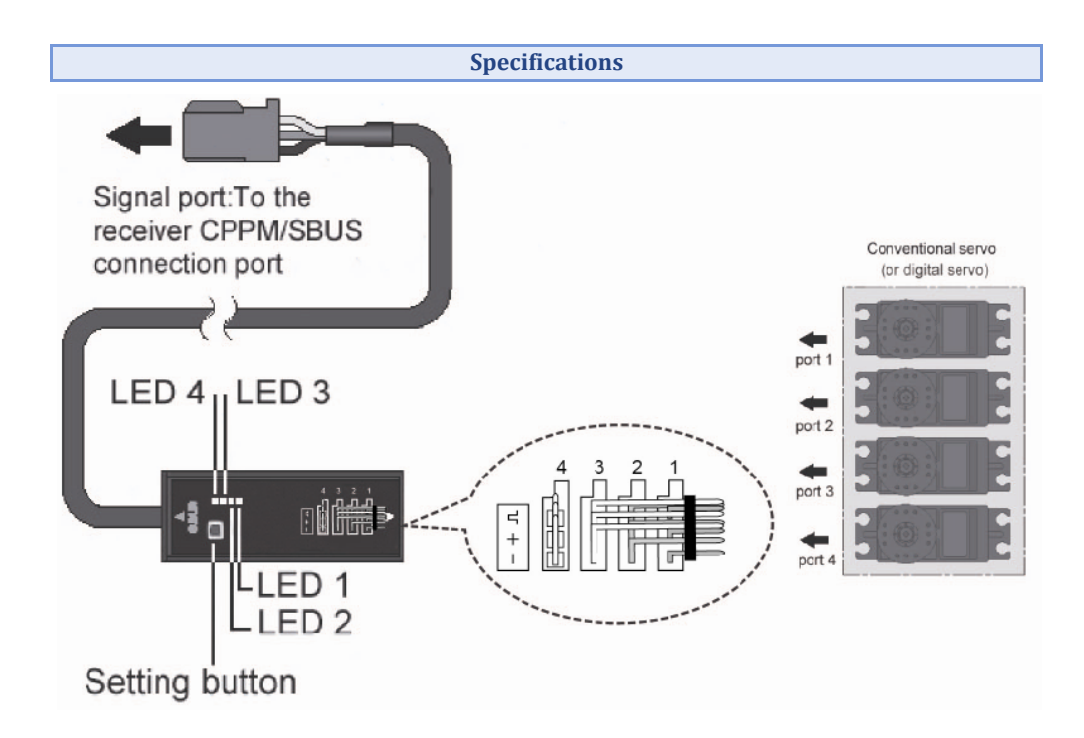

**Operating Voltage**: DC 4-10V

**Operating temperature range: -10 to 5 °C** 

## ᇞ**! WARNING**

**The input voltage should match the servo's proper operating condition.** There is the danger of

erroneous operation or damage.

*NOTE: DO NOT plug in the power HIGHER than the connected decoder/servo operating voltage. Otherwise injury or damage may occur.* 

### **Channel Setting**

Before installing the **CPPM/SBUS decoder** to the fuselage, set each channel at each servo connector. Use FrSky SCC (Servo Channel Changer), FrSky CPPM/SBUS receiver (TFR8SB etc.), Futaba SBC-1, Futaba SBUS receiver (R6208SB etc.) to set.

It is strongly recommended to use **FrSky SCC** to do channel setting.

- $\mathbf{G}$  *Before channel setting, make sure NO servo is connected. There is the danger of erroneous operation or damage.*
- $\mathcal{L}_{\mathcal{P}}$  *Channel setting by FrSky Servo Channel Changer (Strongly recommended)* 
	- *a. Connect the Signal portof the decoderto the servo connection port of the FrSky SCC.*
	- *b. Connect the battery to the battery connection port of the FrSky SCC.*
	- *c. Quickly press the decoder's setting buttonand select the servo connection port at which channel is to be set.*

*Each time the button is pressed, the channel No. of selected servo connection port will be displayed by FrSky SCC via Current Servo Channel No. (See SCC's instruction).* 

- *d. Use SCC rotate switchset the "Set-To" to the channel you want and push rotate to confirm (See SCC's instruction).*
- *e. Switch to "SET" and push the rotate switch to confirm channel setting (See SCC's instruction).*
- *f. To set the channel of other servo connection ports, quickly press and release the decoder's setting button to choose and repeat step d. and e.*
- ❖ *Channel setting by Futaba SBC-1* 
	- *a. Connect the Signal portof the decoder to the servo connection port of the Futaba SBC-1.*
	- *b. Connect the battery to the battery connection port of the Futaba SBC-1.*
	- *c. Quickly press the decoder's setting button and select the servo connection port at which channel is to be set.*
	- *d. Set the Futaba SBC-1channel selector switch to the channel you want to set.*
	- *e. Hold down the setting switch (about 1 second).*
	- *f. To set the channel of other servo connection ports, quickly press and release the setting button and repeat steps d. and e.*

*1*

- $\bullet$ *Channel setting by Futaba SBUS compatible receiver*
- •*Channel setting by FrSky TFR8SB*

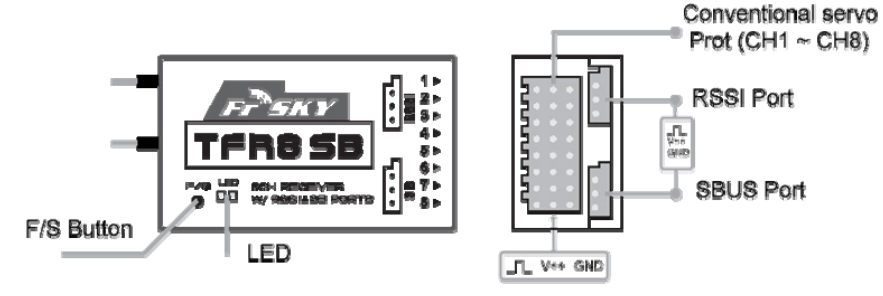

- *a. Turn on Frsky CPPM/SBUS decoder, quickly press the decoder's setting button and select the servo connection port at which channel is to be set.*
- *b. Turn off the decoder.*
- *c. Connect the receiver'sSBUS port's signal pin and RSSI port's signal pin via provided cable.*
- *d. Connect the Signal portof the decoder to the conventional system output connector (1 to 8) corresponding to the channel you want to set.*

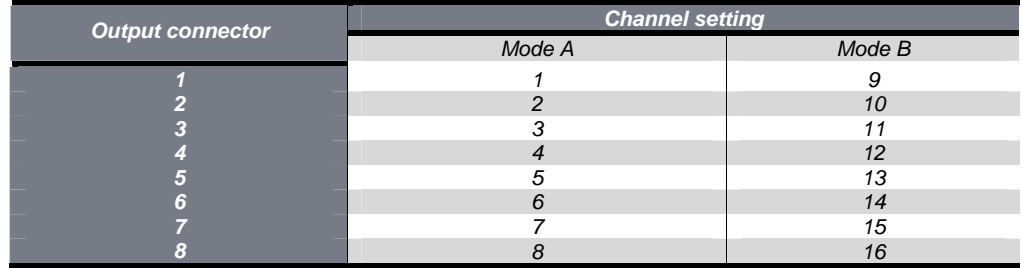

*e. Turn on the receiver* 

! *At once when turning on the receiver, the channel setting is completed in mode A. (To switch to mode B, press the F/S button until the red and green LED starts to blink simultaneously. The channel setting is completed in mode B)* ! *The LED corresponding to the setting mode blinks.* 

- *Mode A: Red blinks 3 times*
- *Mode B: Green blinks 3 times.*
- *f. Turn off the receiver.*
- • *Channel setting by Futaba SBUS receiver (R6208SB etc.) Please refer to the product specifications.*
- *b. Connect a conventional servo or a digital servo to the servo connection port of the decoder.*
- ¾ *When an SBUS servo was connected, that servo will operate as a conventional servo. However, it operates on the channel set at the servo connection port of the <i>decoder instead of the channel set at the servo itself.*

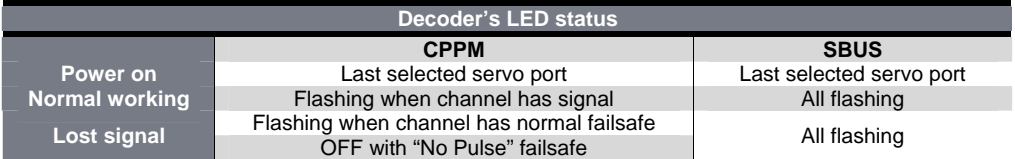

### **Cautions**

- $\Omega$  *When use decoder with V8 series CPPM receiver. DO NOTuse more than6channels of CPPM signal. Otherwisedamage may occur.*
- $\omega$  *The factory default firmware ofD series (Two-Way) CPPM receiveris21ms for CPPM. If want to use more than 6 channels, please download and flash with 27ms firmwarefrom www.FrSky-RC.com. The V8 seriesreceiver CANNOT be upgrade with this firmware.*
- L *Before channel setting, BE SURE there is NO servo connected. There is the danger of erroneous operation or damage.*
- $\mathbf{G}$  *The decoder's output PWM frequency is automatically match with the input CPPM/SBUS signal frequency, make sure the proper servo is connected. Do NOT use conventional servo with SBUS High Speed mode and/or CPPM mode when frame length is shorter than 14ms.There is the danger of erroneous operation or damage.*
- $\mathbf{G}$  *With Digital servo, CPPM frame length MUST NOT larger than 30ms; in case of conventional servo, CPPM frame length MUST NOT larger than 22ms. Otherwise erroneous operation or damage may occur.*
- $\mathbf{G}$  *Before take-off, BE SURE there is no redundantservo connects to decoder. There is the danger of erroneous operation or damage.*
- $\Omega$ *DO NOT switch receiver High Speed/Normal Speed mode when decoder is connected.*
- $\Omega$ *Do not fly until inspection is complete.*
- º *Futaba is trade name and/or trademark of their respective company and is not products of FrSky Electronic Co., Ltd.*

*FrSky Electronic Co., Ltd Tel: (86) 0510-85187718 Fax: (86) 0510-85187728 E-mail: frsky@frsky-rc.com Technical Support: sales4tech@gmail.com*

### **Installation**

- н *Connection* 
	- *a. Connect the Signal portof the decoder to the receiver CPPM/SBUS connection port or SBUS hub.*